# Dicas: Como reportar uma falha? #0day #CVE #BugBounty

Joas Antonio

#### **Detalhes**

- Esse documento foi criado para ajudar pesquisadores de segurança da informação a reportar suas vulnerabilidades e obter suas CVEs;
- Espero que ajude de alguma forma a reportar seu 0day ou alguma vulnerabilidade em programas de Bug Bounty;

Meu LinkedIn: <https://www.linkedin.com/in/joas-antonio-dos-santos/>

#### Como encontrar vulnerabilidades?

- Primeiramente, é necessário conhecer os vetores de ataque do ambiente que você está explorando, seja uma aplicação web, um Hardware ou um sistema operacional. Entender como ele funciona e quais são os principais vetores de ataque, que tipos de exploração de vulnerabilidade é comum e pegar algum recurso, algum plugin ou componente e procurar vulnerabilidades, seja a nível de aplicação ou até mesmo em baixo nível;
- Segundo, eu recomendo que procure programas de recompensa também, pois quando se tem algo para testar e aprimorar suas habilidades pode ser que você encontre vulnerabilidades e certamente ganhe uma recompensa;
- Terceiro, você pode testar os equipamentos que você tem em casa, seja um roteador por exemplo, e assim procurar vulnerabilidades neles;
- Eu recomendo que você foque e teste todas as possibilidades, muita das vezes uma vulnerabilidade pode levar a outra, por isso é sempre bom conhecer e saber mesclar todo tipo de vulnerabilidade para gerar um impacto maior;
- Explore banco de dados de vulnerabilidades como exploit-db e o próprio Mitre, pois você pode acabar melhorando uma PoC ou encontrando algo novo e mais crítico ainda;

## Plataformas de Bug Bounty

- HackerOne
- Bugcrowd
- Intigriti
- Bug Hunt
- Hackaflag
- Yogosha
- Zeroday initiative
- Open Bug Bounty
- YesWeHack
- Cobalt.io
- Synack Red Team

#### Como eu sei que tenho um 0day?

- Afeta algum produto? Algum componente que é utilizado por terceiros? Ou que afeta a versão de algum programa? Existe algum exploit da vulnerabilidade que você achou para esse produto especifico? Existe alguma CVE Registrada? Consegue replicar essa vulnerabilidade em um ambiente especifico ou em qualquer tipo de ambiente? Essa vulnerabilidade precisa ativar alguma configuração extra?
- Essas perguntas que você deve se fazer, as duas últimas é detalhes a mais, porém você tem um 0day respondendo pelo menos sim nas 4 primeiras perguntas;
- Mas em caso de dúvidas, reporte essa vulnerabilidade e espere a fabricante se pronunciar;

## Como reportar para o Mitre e obter minha CVE?

- Dependendo do Report que você fizer, sua CVE pode ser gerada em pouco tempo, mas para isso você precisa ser bem objetivo no seu report e ter informações suficientes;
- Quer aprender a reportar? Segue o passo a passo nas próximas páginas;

## Reportando sua vulnerabilidade: Acessando Site

#### • Acesse o site: [https://cveform.mitre.org](https://cveform.mitre.org/)

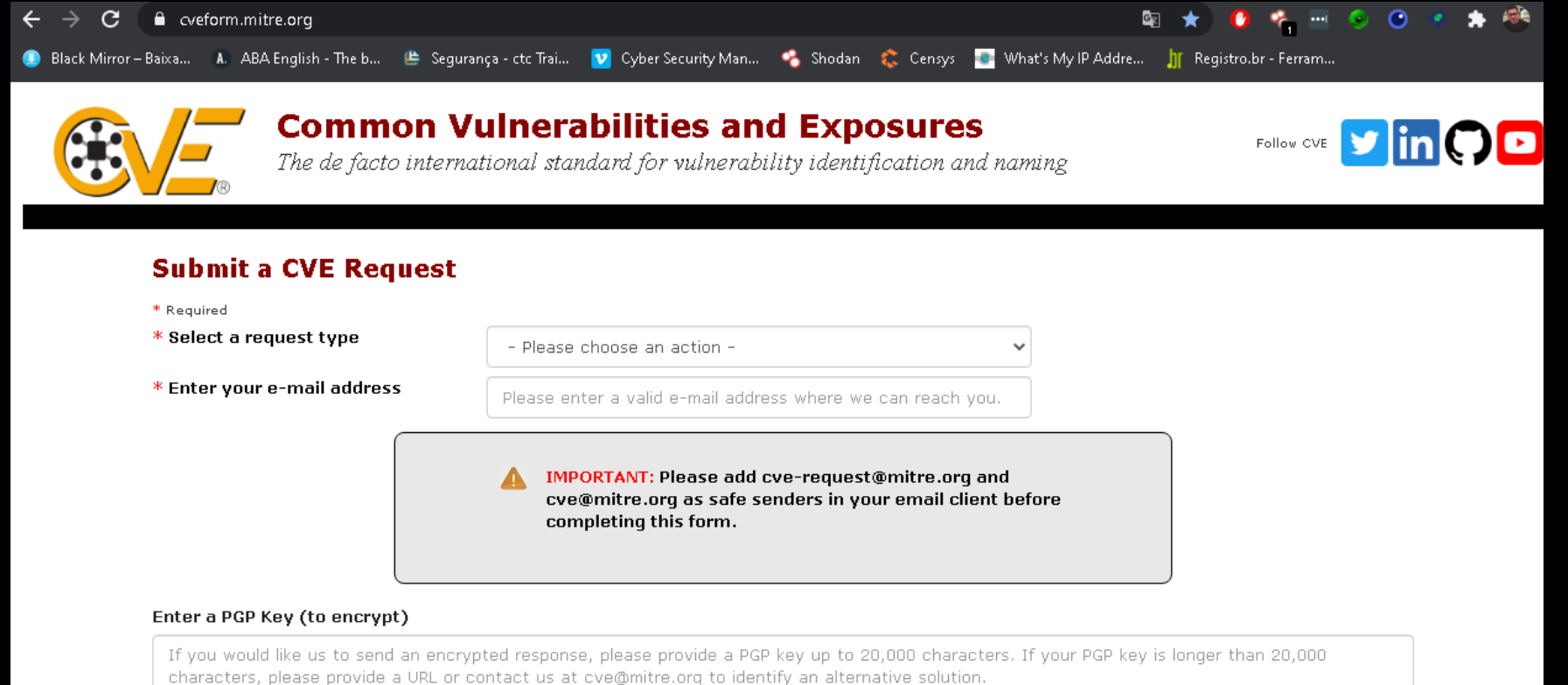

#### Reportando sua vulnerabilidade: Tipo de submissão

• Vamos selecionar no Select a Request Type: **Request a CVE ID** 

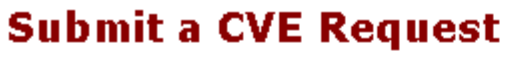

- \* Required
- \* Select a request type
- \* Enter your e-mail address

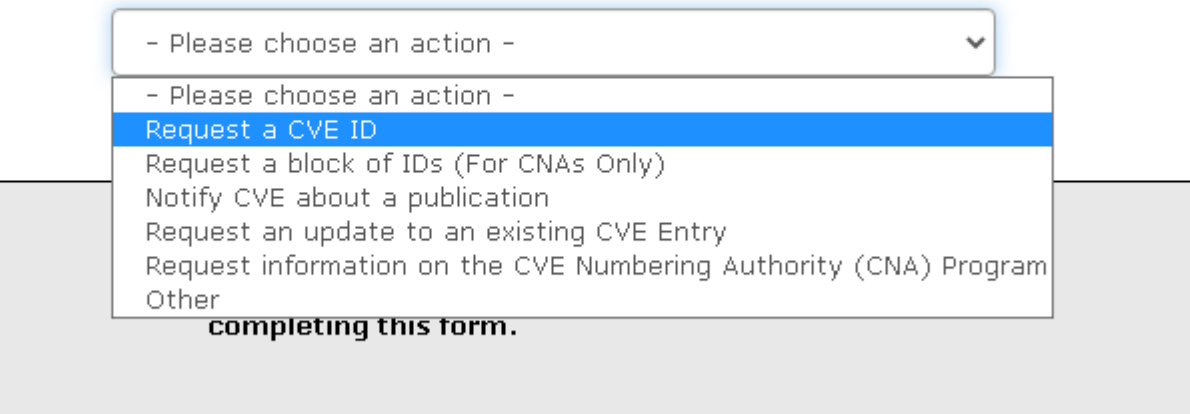

## Reportando sua vulnerabilidade: Definindo Email

• Vamos selecionar no Enter your e-mail address: **Coloque seu e-mail que vai receber as notificações da CVE e etc...**

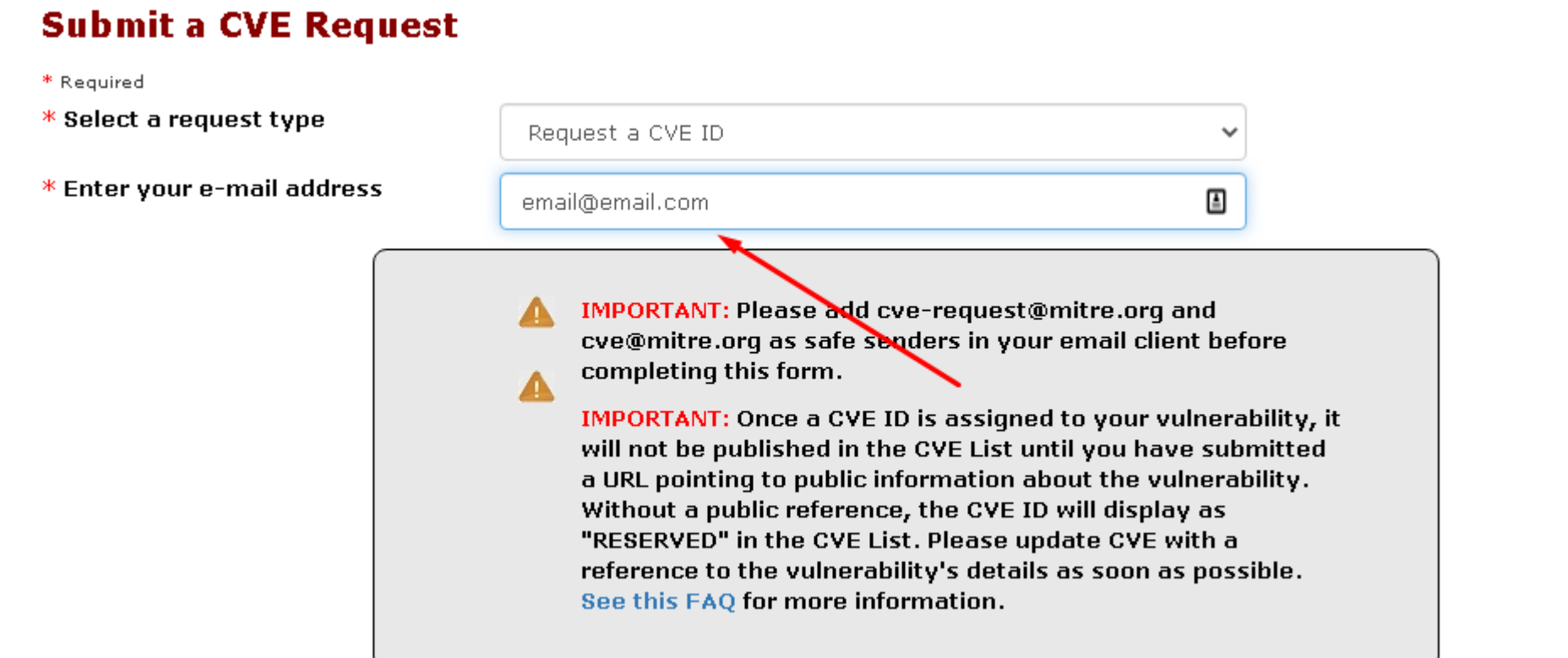

### Reportando sua vulnerabilidade: Quantas CVEs serão geradas

• Você pode definir o número de IDs necessário para sua CVE, caso sejam múltiplas vulnerabilidades que deseja reportar em um único componente, software ou sistema.

Number of vulnerabilities reported or IDs requested (1-10)

Do you need more than 10 IDs?

This page will automatically update to provide one request form for each of the CVE IDs requested.

Before submitting this request you should check whether the affected vendor is a CNA (see http://cve.mitre.org/cve/cna.html). Vulnerabilities in CNA products must be sent to the vendor in question. Also you should confirm that the vulnerability does not already have a CVE ID (see http://cve.mitre.org/cve/cve.html)

 $\ast$  I have verified that this vulnerability is not in a CNA-covered product.  $\quad \Box$ 

 $\ast$  I have verified that the vulnerability has not already been assigned a CVE ID.  $\quad \Box$ 

#### Reportando sua vulnerabilidade: CNA

- As CNAs são os responsáveis pela atribuição dos IDS da CVE e por manter essas informações e as publicar, dentro do escopo de cada organização, geralmente grandes empresas entram para controlar regularmente as CVEs que são atribuídas aos seus produtos;
- Consulte a lista de CNA, caso o fabricante esteja entre essas listas, reporte diretamente a eles;
- Se não, basta marcar a primeira caixa e caso também não tenha uma CVE atribuída, marque a segunda caixa;

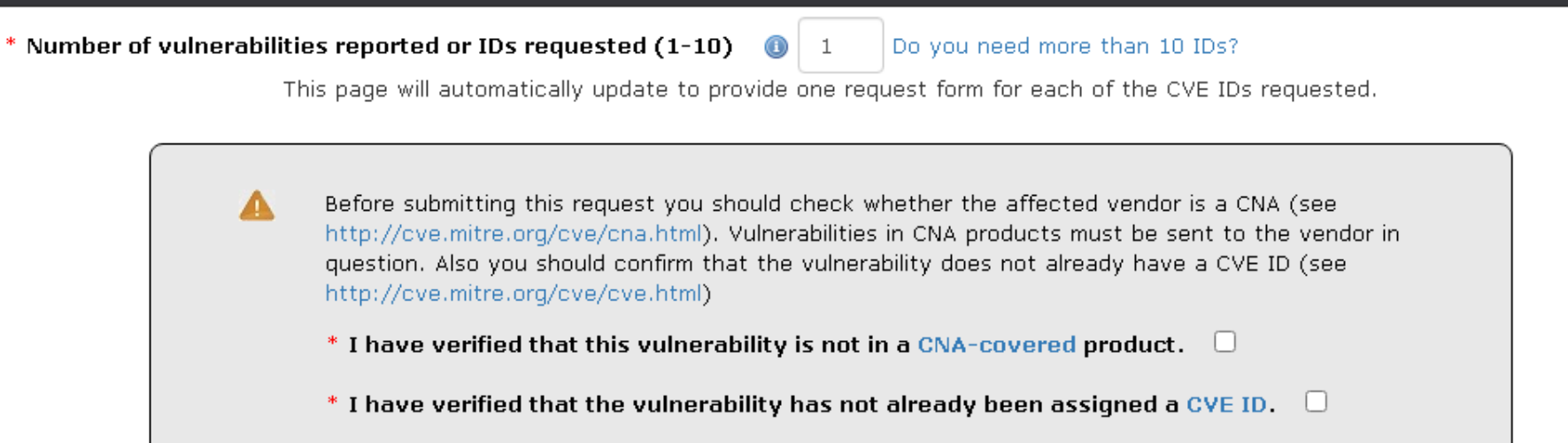

#### Reportando sua vulnerabilidade: CNA

- As CNAs são os responsáveis pela atribuição dos IDS da CVE e por manter essas informações e as publicar, dentro do escopo de cada organização, geralmente grandes empresas entram para controlar regularmente as CVEs que são atribuídas aos seus produtos;
- Consulte a lista de CNA, caso o fabricante esteja entre essas listas, reporte diretamente a eles;
- Se não, basta marcar a primeira caixa e caso também não tenha uma CVE atribuída, marque a segunda caixa;

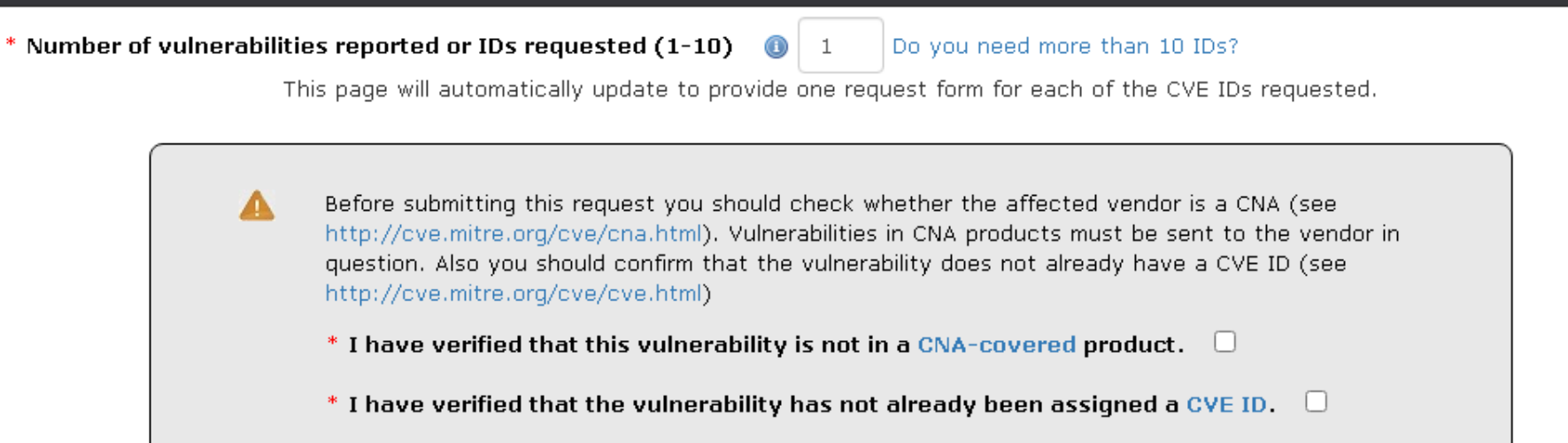

#### Reportando sua vulnerabilidade: Tipo de Vulnerabilidade

• Vamos definir um tipo de vulnerabilidade, caso não seja nenhuma da lista, clique em Other or Unknown e coloque o nome da vulnerabilidade;<u>Reddii ed</u>

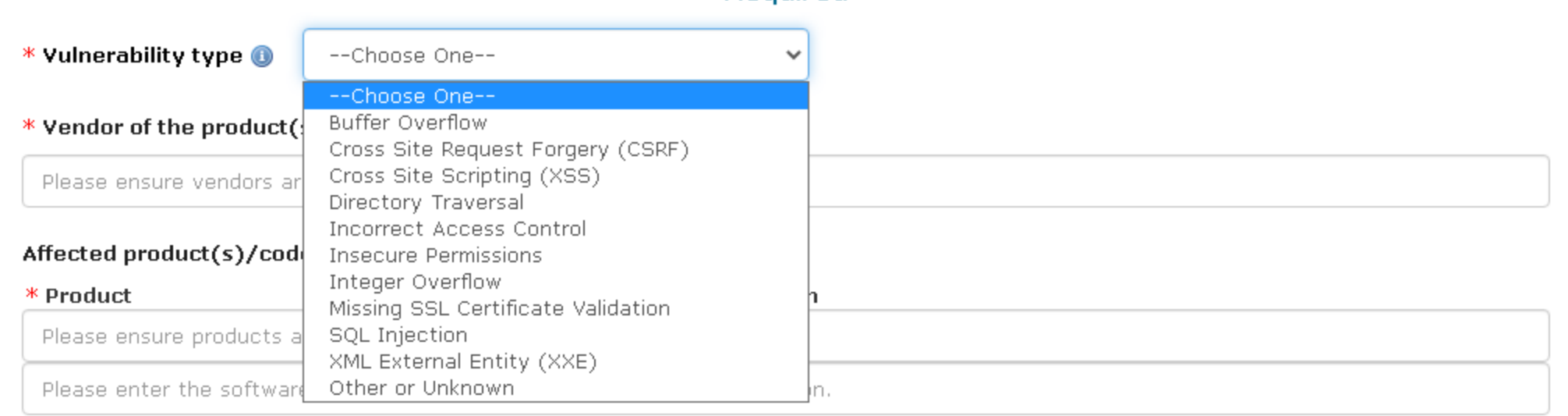

[-] Remove [+] Add

#### Reportando sua vulnerabilidade: Definindo Fabricante e Produto

- Agora vamos definir o Vendor (Fabricante) do produto, embaixo está um exemplo;
- Depois o produto que está sendo afetado e a versão dele, seja versão do firmware ou build dependendo da circunstância;

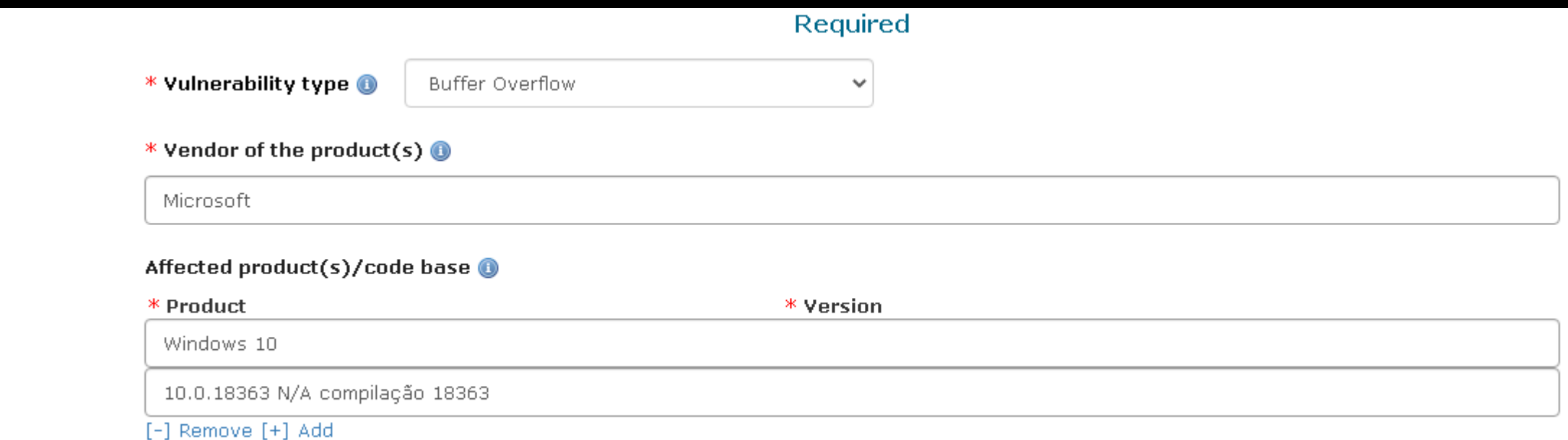

#### Reportando sua vulnerabilidade: Reconheceu a vulnerabilidade e Tipo de Ataque

- Ele vai perguntar se o Fabricante confirmou ou reconheceu a vulnerabilidade, caso você não tenha reportado para ele, coloque NO, mas recomendo você reportar;
- E o tipo de ataque você vai escolher, Local, Físico, Remoto ou caso nenhum desses, coloque outro;

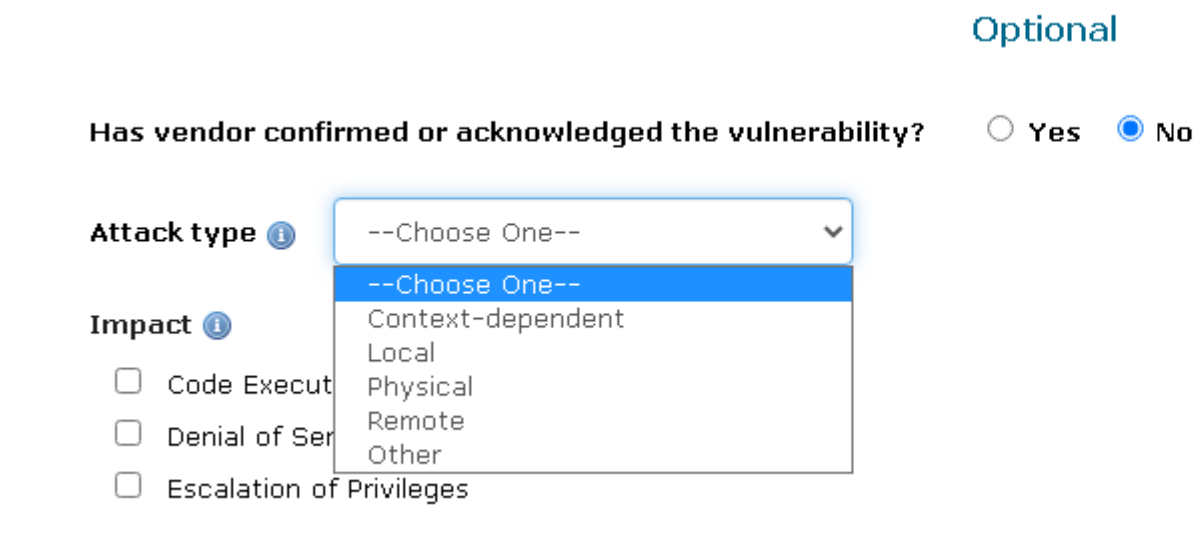

#### Reportando sua vulnerabilidade: Reconheceu a vulnerabilidade e Tipo de Ataque

• Tipo de impacto que a vulnerabilidade causa, seja uma execução de código, negação de serviço ou escalar privilégios e outras vulnerabilidades;

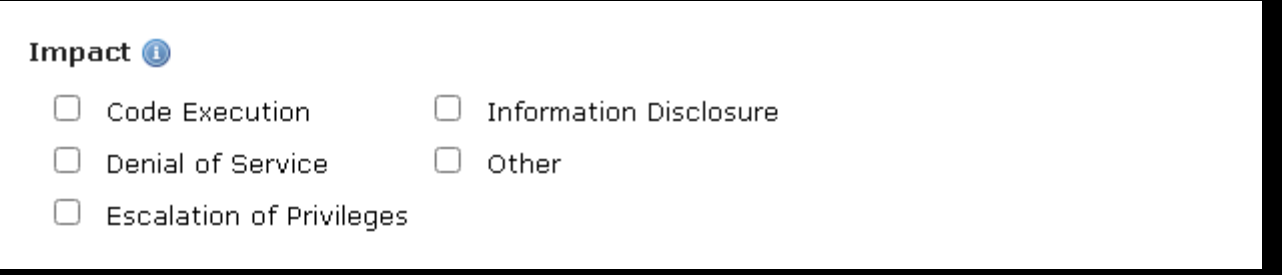

#### Reportando sua vulnerabilidade: Componente afetado e vetor de ataque

• Esse é um exemplo que eu fiz, claro não leve a sério é apenas para dar uma ideia, mas os componentes afetados é uma configuração, plugin, biblioteca, API e etc;

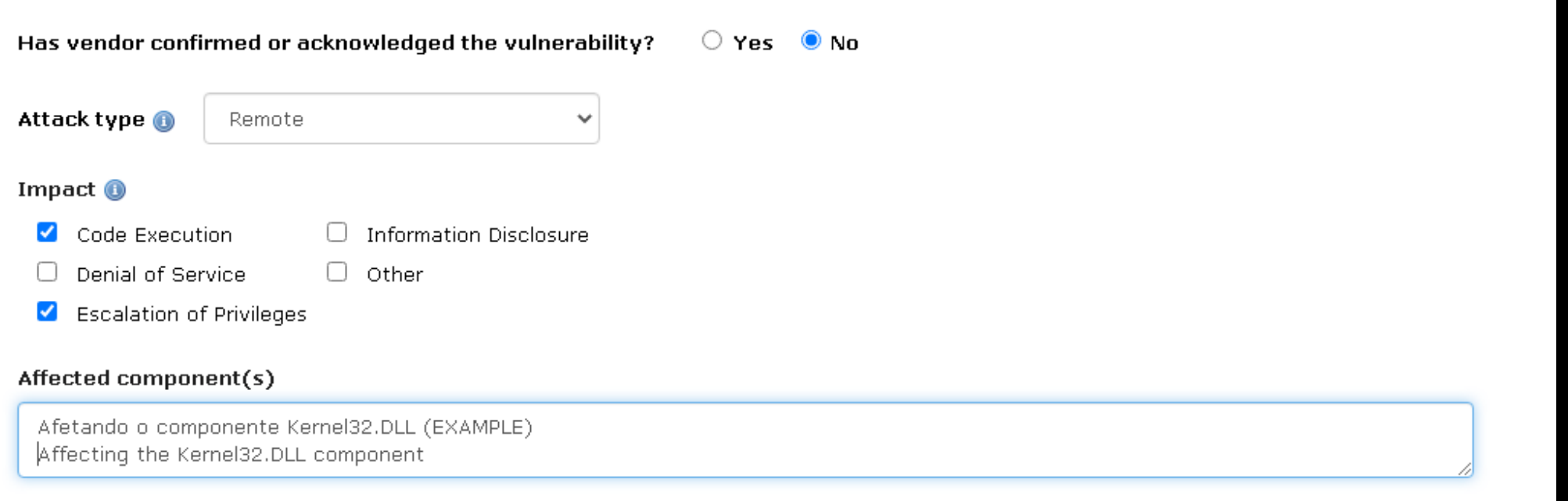

#### Attack vector(s)

Um invasor conseque executar código remoto no alvo, sobreescrevendo o EIP do Kernel32.DLL e injetando um Payload e .... (EXAMPLE) An attacker can execute remote code on the target, overwriting the EIP of Kernel32.DLL and injecting a Payload and .... (EXAMPLE)

#### Reportando sua vulnerabilidade: Componente afetado e vetor de ataque

• O vetor de ataque é a forma como é explorada, como o atacante efetua o ataque, o que é explorado e etc...

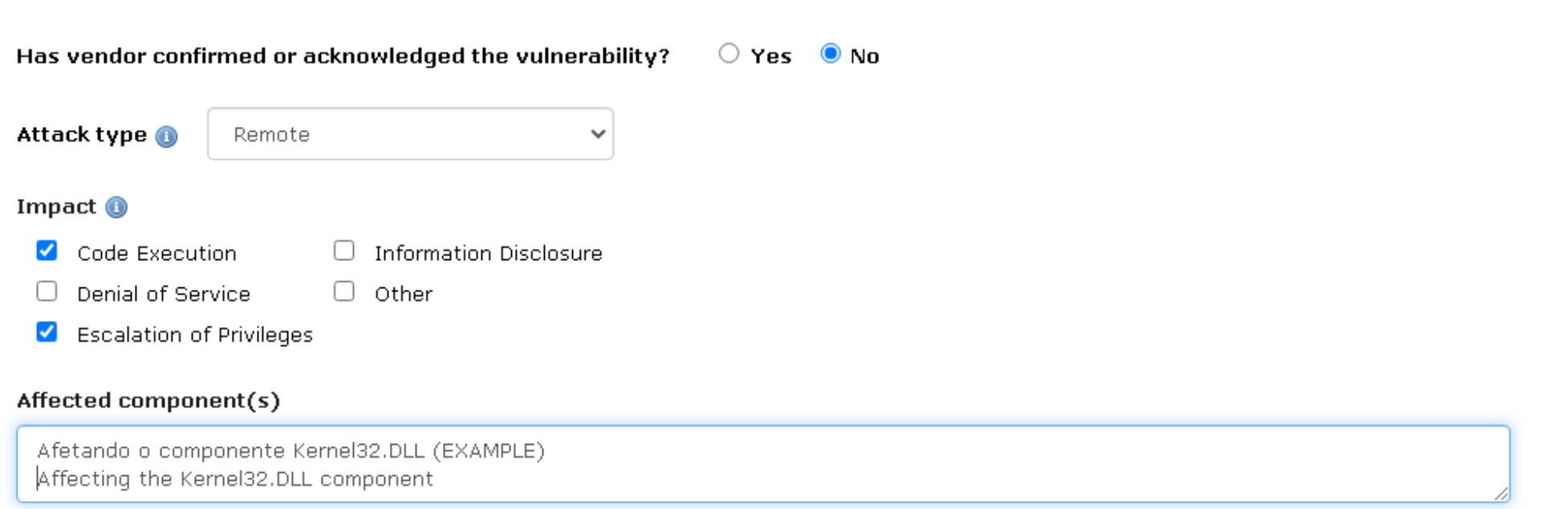

#### Attack vector(s)

Um invasor conseque executar código remoto no alvo, sobreescrevendo o EIP do Kernel32.DLL e injetando um Payload e .... (EXAMPLE) An attacker can execute remote code on the target, overwriting the EIP of Kernel32.DLL and injecting a Payload and .... (EXAMPLE)

#### Reportando sua vulnerabilidade: Descrição da vulnerabilidade

• Uma descrição da vulnerabilidade não precisa conter o exploit nem nada do tipo, só resumir o que se trata a vulnerabilidade e qual componente ele explora, lembre-se que a Prova do Conceito é algo a parte, quando sair a correção você pode postar em seu blog ou redes sociais e o CVE se torna um Identificador para auxiliar as outras empresas a corrigir tal vulnerabilidade identificada.

#### <http://cveproject.github.io/docs/content/key-details-phrasing.pdf>

#### Suggested description of the vulnerability for use in the CVE

Buffer Overflow in Kernel32.DLL in Vendor Microsoft Windows 10 allow Attackers execute remote code on the target and escalate privileges, without the need for user interaction

#### Discoverer(s)/Credits **O**

Joas Antonio

#### Reportando sua vulnerabilidade: Descrição da vulnerabilidade

• Uma descrição da vulnerabilidade não precisa conter o exploit nem nada do tipo, só resumir o que se trata a vulnerabilidade e qual componente ele explora, lembre-se que a Prova do Conceito é algo a parte, quando sair a correção você pode postar em seu blog ou redes sociais e o CVE se torna um Identificador para auxiliar as outras empresas a corrigir tal vulnerabilidade identificada.

Suggested description of the vulnerability for use in the CVE O

Buffer Overflow in Kernel32.DLL in Vendor Microsoft Windows 10 allow Attackers execute remote code on the target and escalate privileges, without the need for user interaction

Discoverer(s)/Credits @

Joas Antonio

#### Reportando sua vulnerabilidade: Conclusão

- Após isso, as outras informações não são necessárias, mas recomendo que você coloque informações complementares se for necessário para detalhar mais a vulnerabilidade;
- Depois que você preencher as informações e obter sua CVE ela vai ficar reservada para depois ser divulgada;
- Conforme cada report realizado, você vai adquirindo mais skills para que sua CVE seja aprovada rapidamente, sem a necessidade de dar informações mais precisas;

## CONCLUSÃO

- E se você quiser obter mais detalhes referente a carreira na área de bug bounty, eu desenvolvi um documento: <https://bit.ly/3hgypb4>
- Espero que esse documento ajude você de alguma forma, convido você entrar no meu perfil, pois lá tenho alguns artigos sobre Relatório, CVEs, Zeroday e etc;

Fique a vontade em me contatar, abraços!